# PTC<sup>®</sup> Live Global

# PART 208 \_ Leverage PLM Data Outside PTC Windchill

Shawn Lothrop PLM Services Director Boston Engineering Corporation

June 9<sup>th</sup> 2015

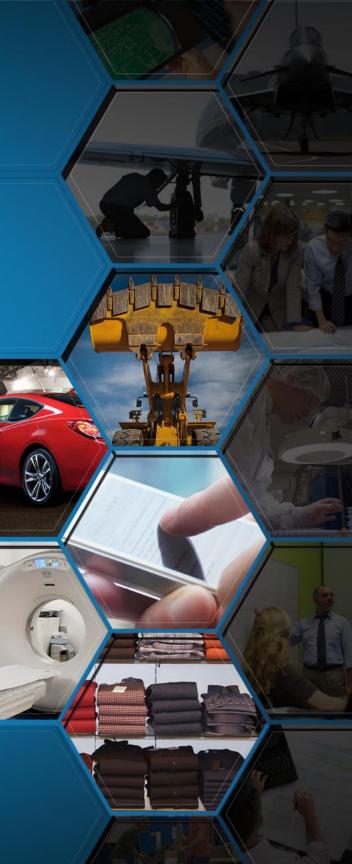

# Agenda

Your going to do what with my data? Don't you dare say the C word!

- Why Consider Sharing PLM Data
- Case Studies
- How To Get it Done!

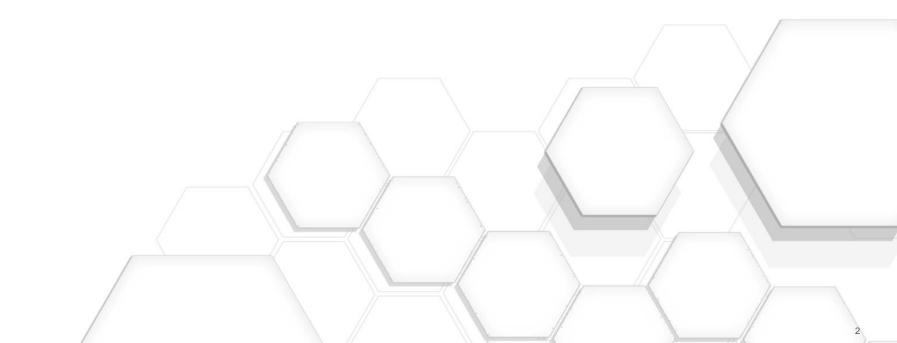

### Why You Should Share

Unlock Data and Deliver on the Promised Value of PLM

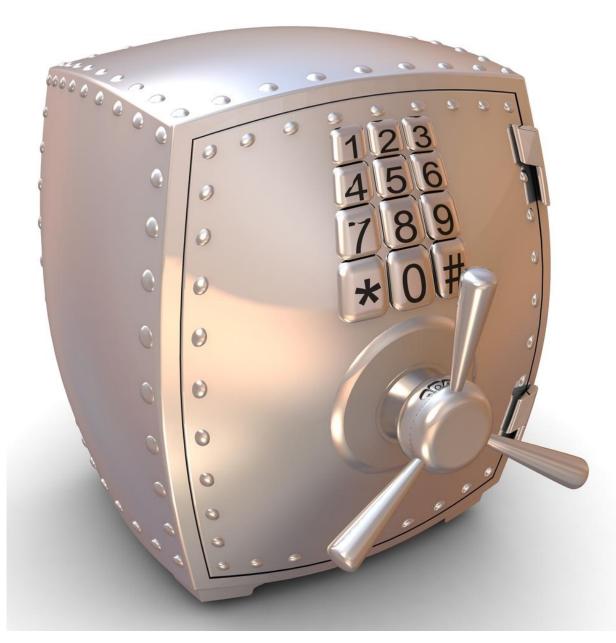

- Increase Corporate Capabilities
- Eliminate Process Bottlenecks
- Drive Organization Maturity

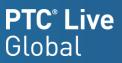

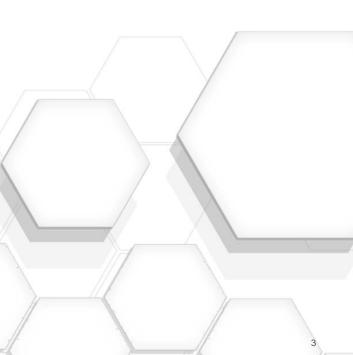

#### What can we do with Data?

Is Data Consumption a Focus of your PLM Strategy?

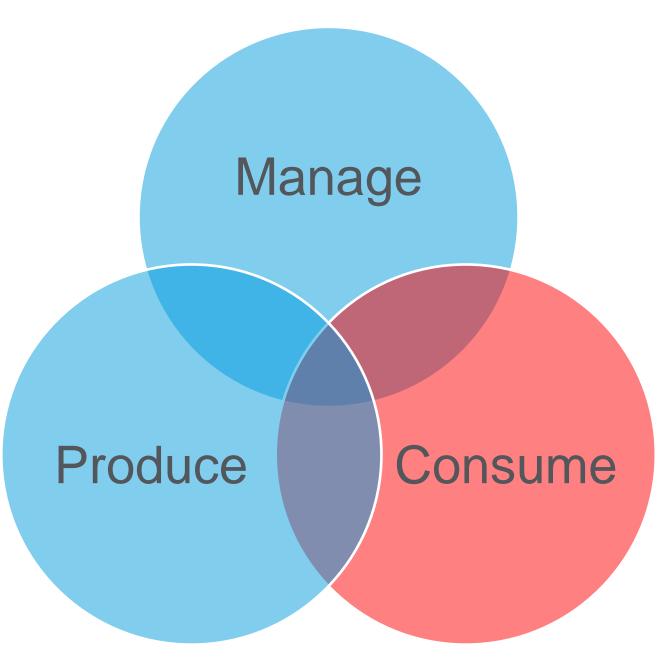

# What Prevents Unlocking Data

Top 5 reasons "Just add user(s) to PTC Windchill" is not an option

- 1. Software Licensing Costs
- 2. Software Too Complicated
- 3. Local Data Required
- 4. Windows Fileshare Required
- 5. I like the tool(s) I have

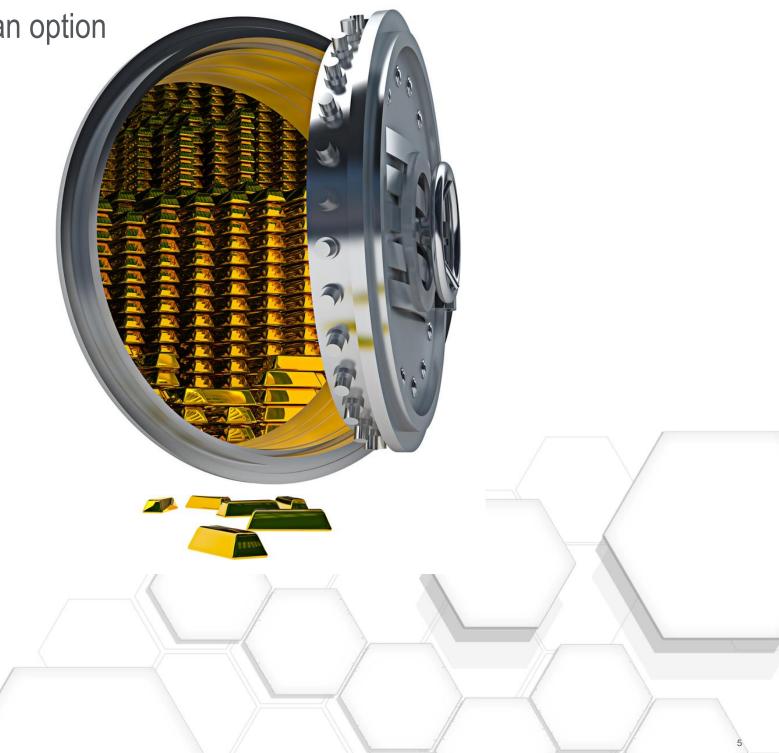

### Case 1: Business KPI and Monitoring Challenge

# Challenge

- Multi CAD Environment
- Inconsistent Project Data Production
  - Not all data checked into PTC Windchill correctly
  - Correct Visualization data not always available

### • Requirements

- Develop Project Data Health Monitor/Scorecard
- No New Licensing Costs
- Delivery Data in Existing Business Intelligence System

#### PTC<sup>°</sup> Live Global

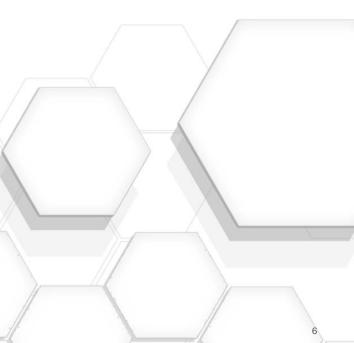

# Case 1: Business KPI and Monitoring Challenge

Solution: Connect Existing Business Intelligence System to PTC Windchill

# Project Data Health Scorecard

- Data Production: Hours Worked (Time Tracking) vs EPMDocument Check Ins
- Project Deliverables: Project Portfolio Management Linked to WTDocuments & Packages
  - Project Status Reports WTDocuments
  - **Deliverables Packages**
- Data Quality
  - Ensure All Released EPMDocuments have Valid Visualization Representation
    - Tables: EPMDocument and DerivedImage
  - Ensure State of Project Data matches Project Phase
    - Tables: EPMDocument, WTPart, WTDocument

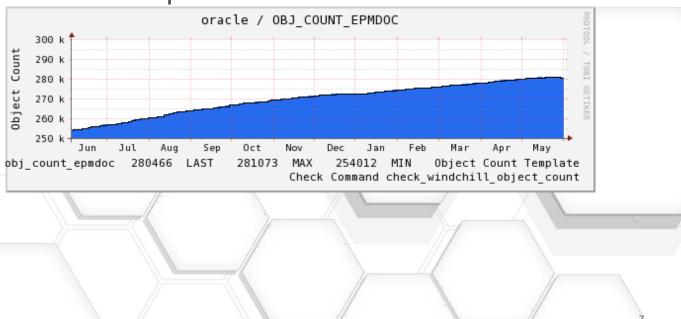

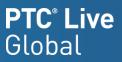

# Case 2: Field Service Challenge

# Challenge

- Out of Data 2D Product Documentation
  - Difficult to Identify Purchasable Components
- Strategic Initiative to Lower Cost of Field Service

# • Requirements

- Deliver Timely 3D Product Data
- No New Licensing Costs
- No Internet In Field
- Keep it Simple

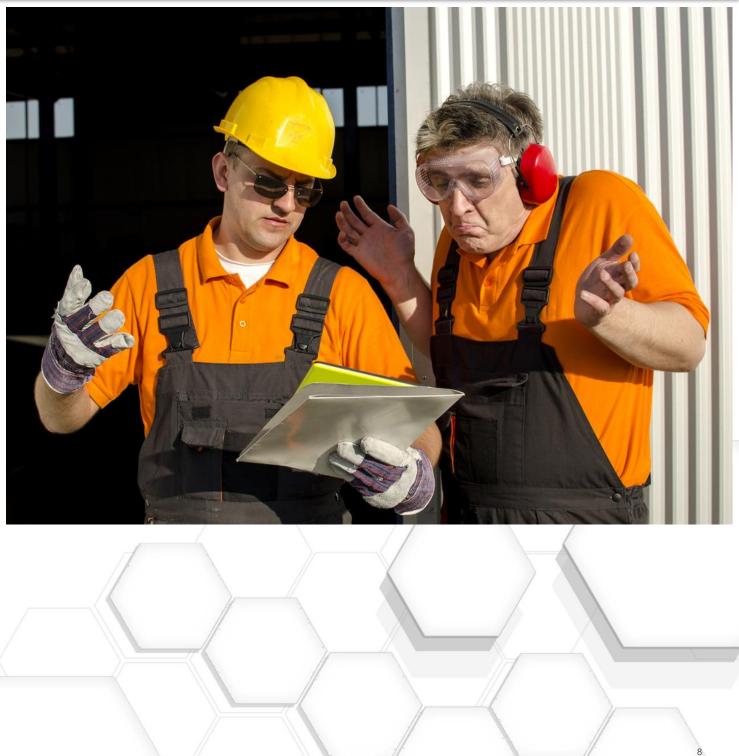

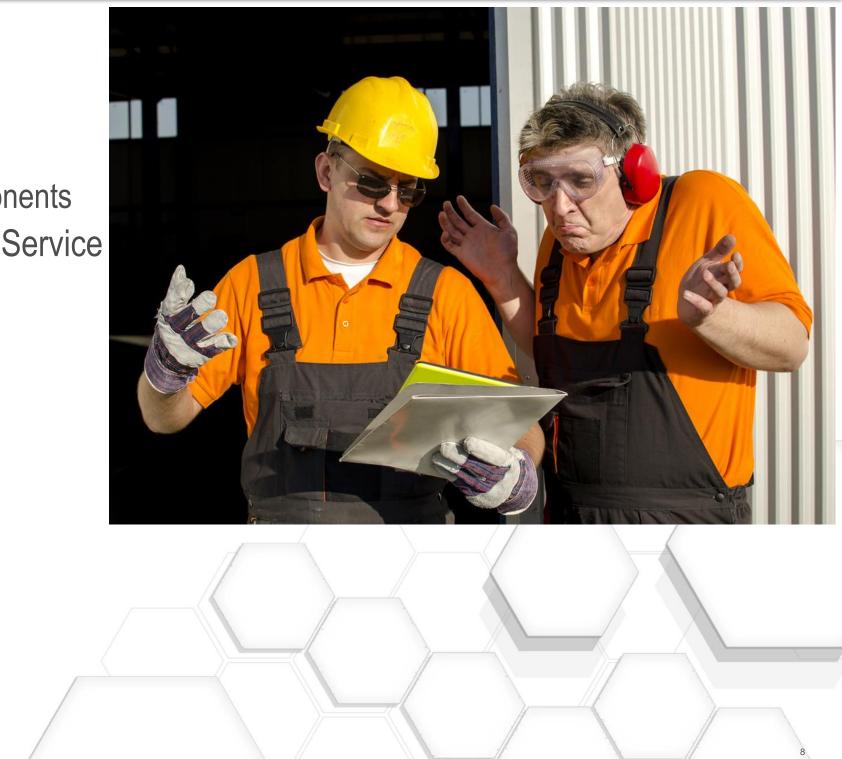

#### Case 2: Field Service Challenge

#### Solution: Local access to Latest Released PTC CreoView Representation

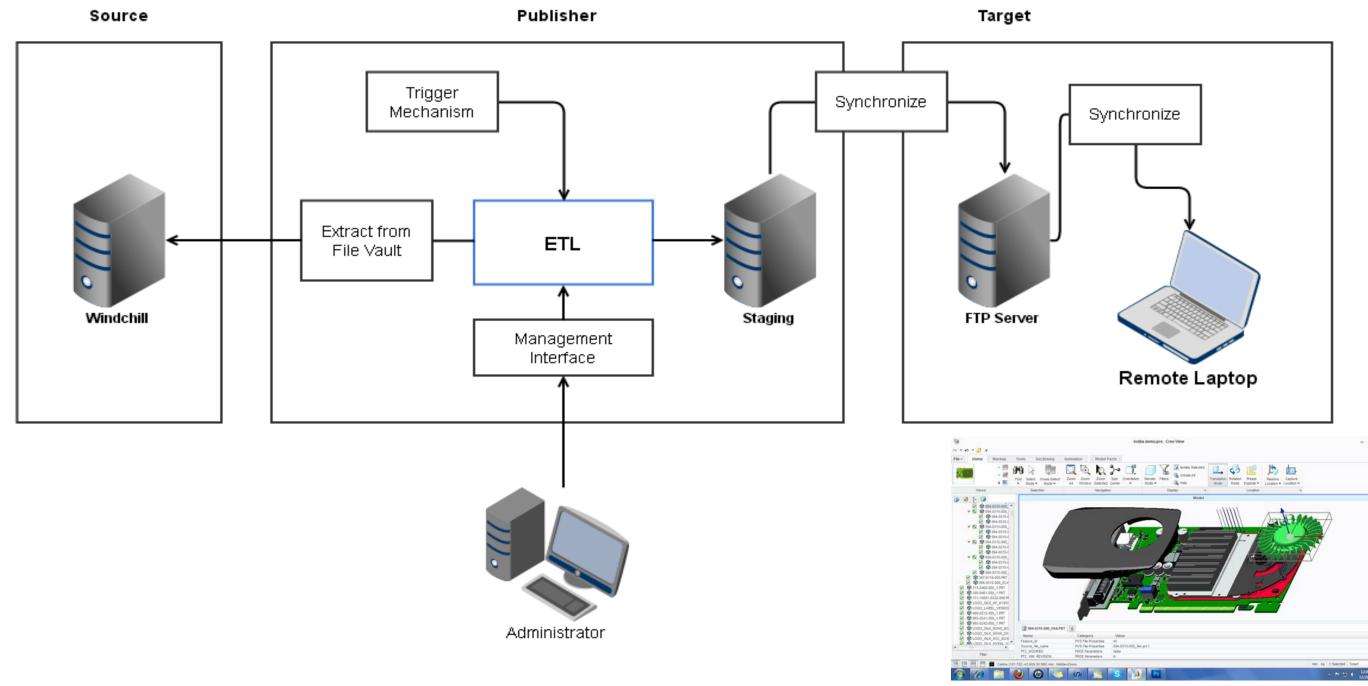

# Case 2: Field Service Challenge

Key Features

- Decreased Data Refresh Cycle
  - Service data update drops from 1 Year to 1 Day
- Moved from 2D to 3D
- Leveraged Existing Infrastructure
   FTP Already in Use
- Broke Down Data Silos
  - Part information Linked Engineering to Service
- No Additional Software Licenses Required
- Data Available locally on Laptop

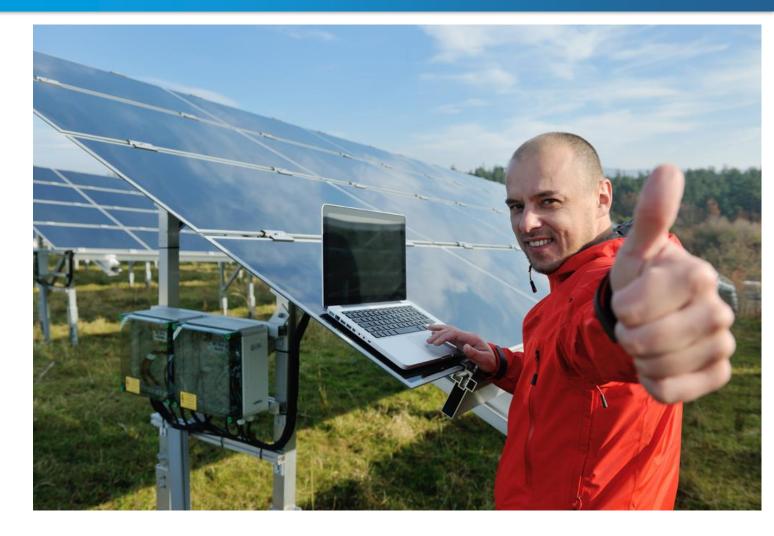

#### PTC<sup>°</sup> Live Global

# Case 3: Machine Code Challenge

# Challenge

- Machine Code on Network Share
- Existing PTC Windchill System
- CAD & BOM Under Change Control
- No Single Source of Truth
- Requirements
  - Control Machine Code in PTC
    Windchill
  - Deliver Data on Windows Share
  - No New Licensing Costs
  - Keep it Simple for the Operator
  - Limit Dependency on WAN

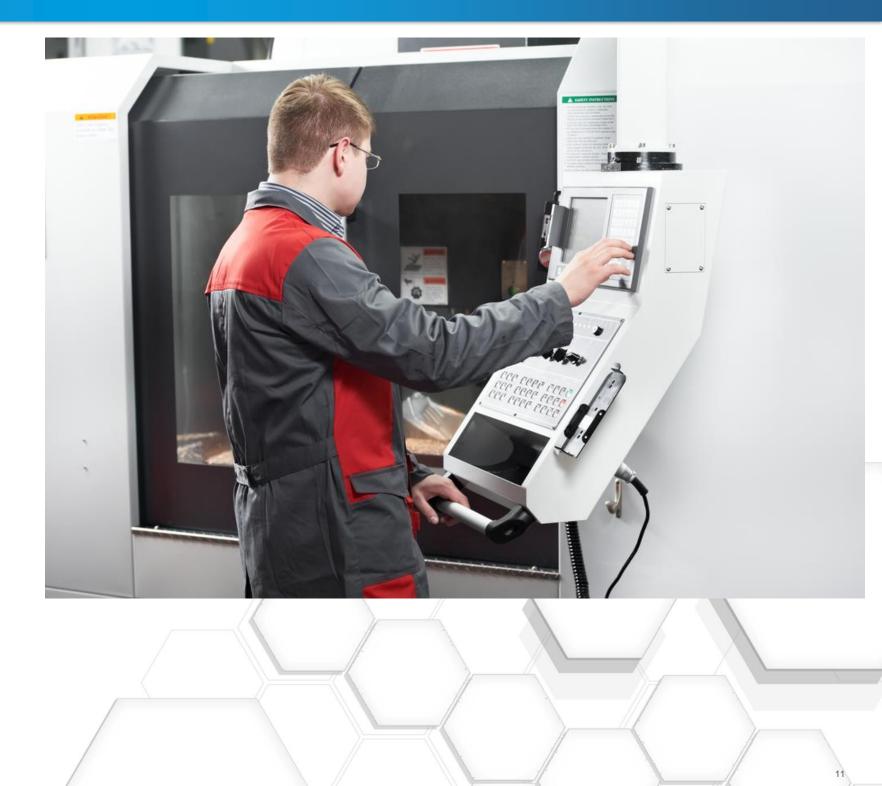

### **Machine Code Solution**

#### Solution: Track data as WTDocuments and published Released data to Windows Share

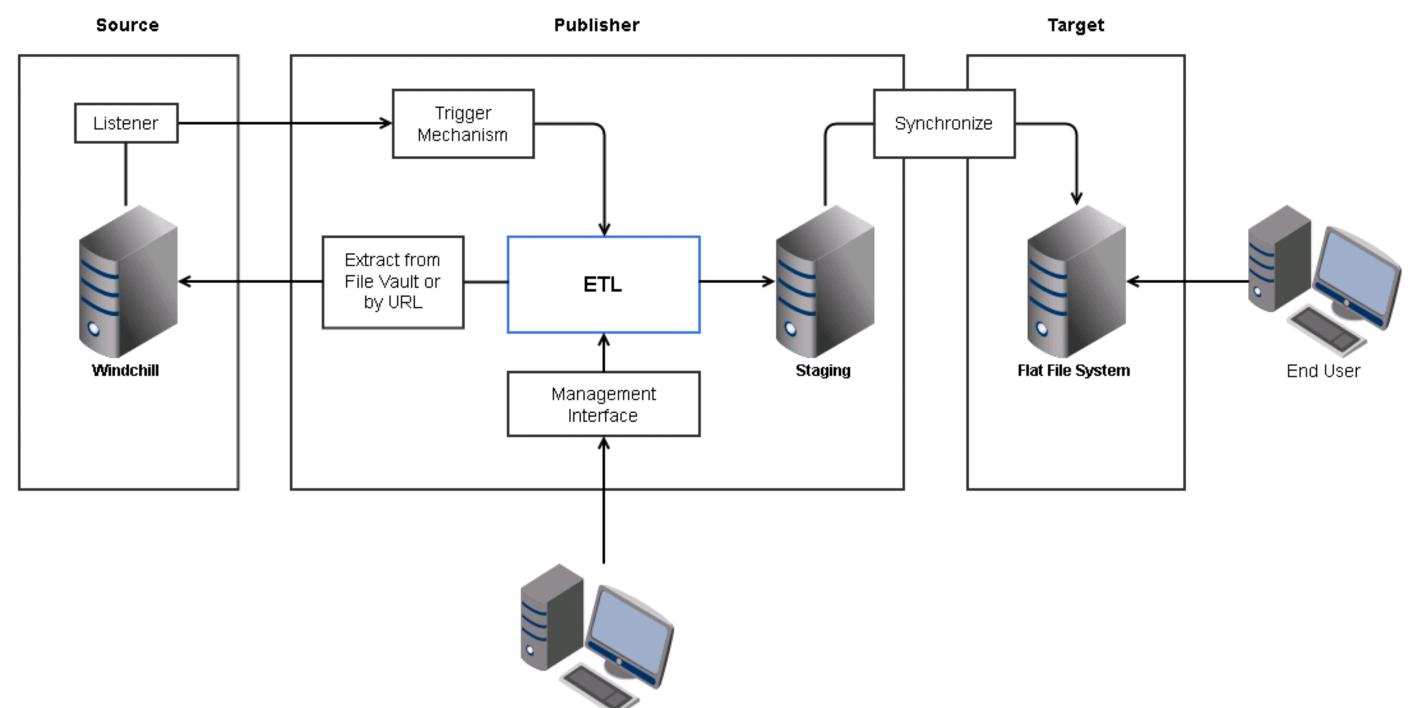

#### **Machine Code Solution**

Key Features

- No Change to Operator Work Process
- Single Source of Truth
  - Consistent Change Control: CAD to Machine Code
- Business Logic Consolidated in ETL Layer

Administration of system controlled outside of PTC Windchill

- Data Stored Locally
- Maximize System Data Throughput Speed & Storage
  - Directly access files in filevault
  - Leveraged file system hard links

#### PTC<sup>®</sup> Live Global

### How Can we Get Data Out of PTC Windchill

#### Info\*Engine

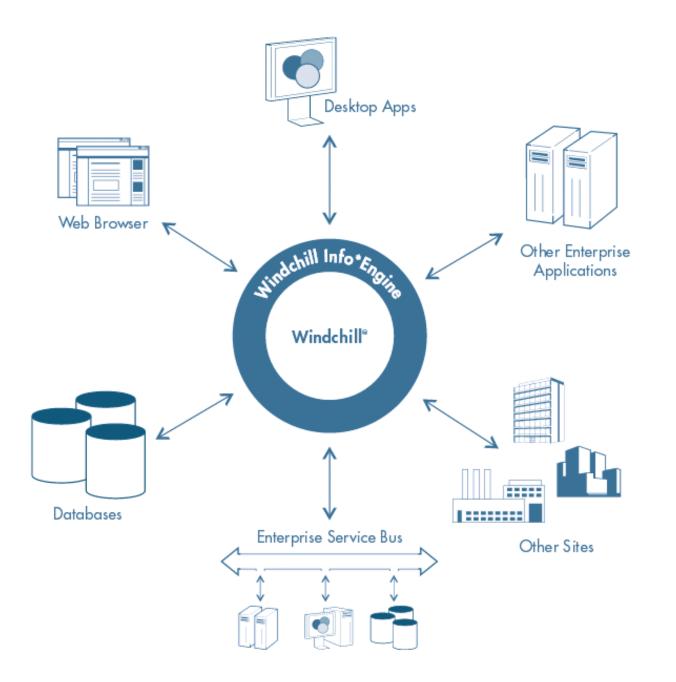

### Features

- Service-Oriented Architecture (SOA)
- Web Services (SOAP, WSDL)
- Webjects
- Bi-Directional
- Transaction Management
- What it takes
  - Additional Licensing Cost
  - Specialized Skills
  - Middleware must be added
  - \$\$\$\$

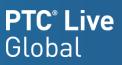

#### How Can we Get Data Out of PTC Windchill

Java

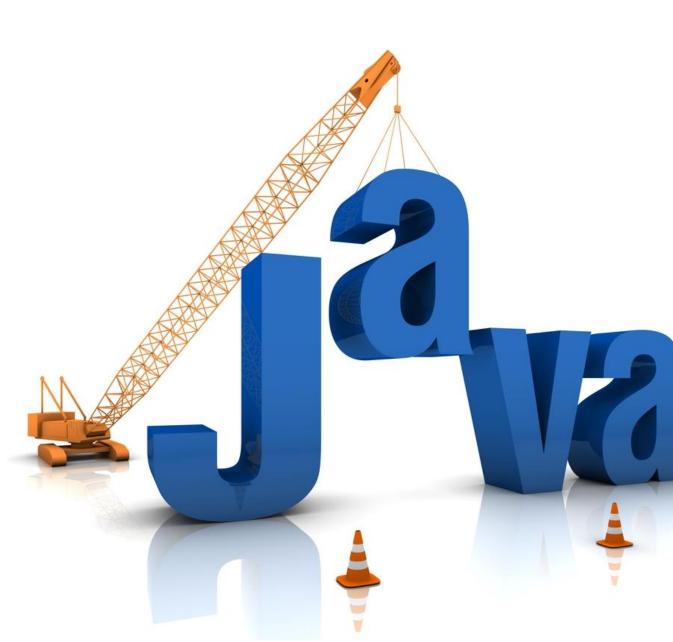

### Features

- PTC Windchill Listener
- PTC Windchill Workflow
- Command Line
- Business Logic can be included

# What it takes

- Specialized Skills
- PTC Windchill development environment
- Is it a CUSTOMIZATION?
- \$\$\$\$

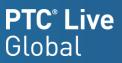

### How Can we Get Data Out of PTC Windchill

#### SQL + Extract, Translate, Load

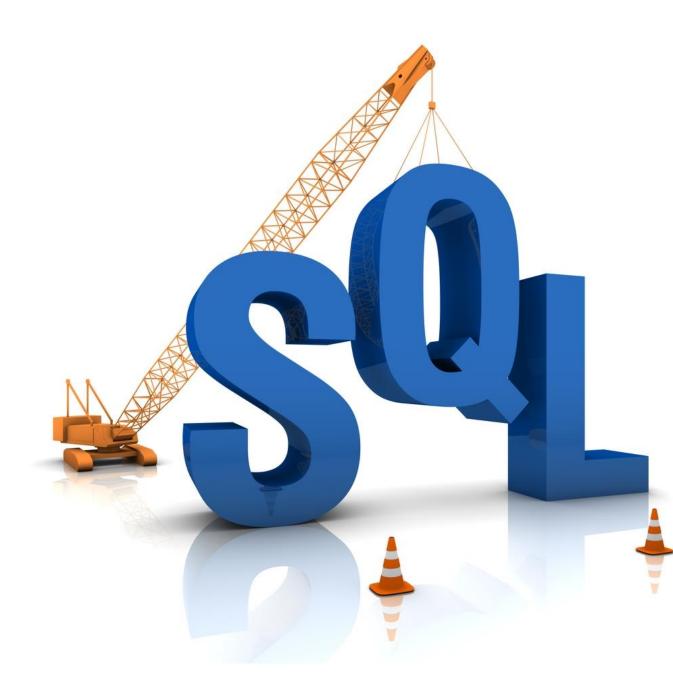

# • Features

- Integrate Data from Any System
- Separates Business Logic from Application(s)
- Execute from any trigger
  - Scheduled (cron, Windows Scheduler)
  - Workflow
  - Listener
  - Web call

# • What it takes

- Generic SQL Skills
- ETL tool

**—** \$

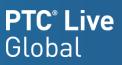

#### Where Should I put My Business Logic?

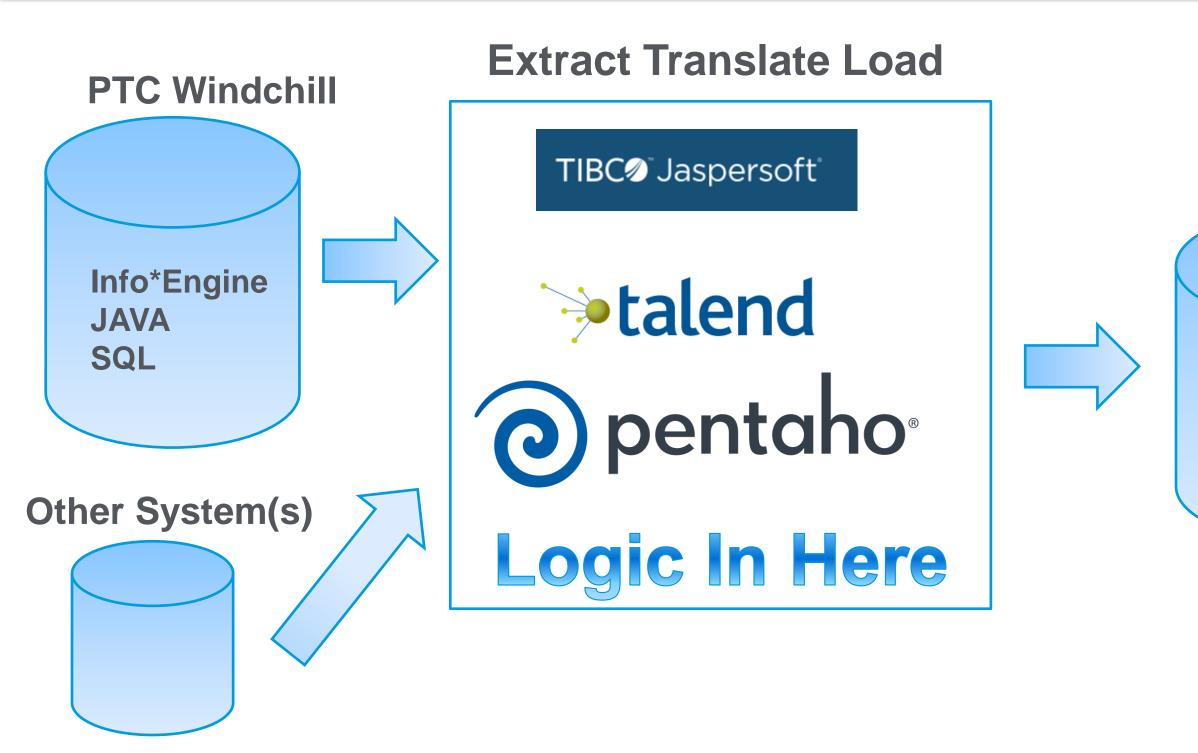

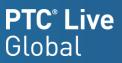

#### Target

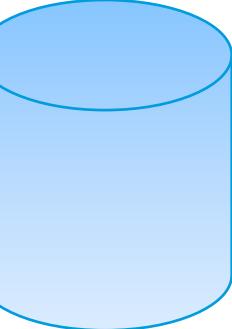

### Is Direct SQL Access Supported?

Database Reporting Resources

- PTC Windchill Table Relationships
  - <u>https://support.ptc.com/appserver/cs/view/solution.jsp?n=CS51689</u>
- Object Links
  - <u>https://support.ptc.com/appserver/cs/view/solution.jsp?n=CS131357</u>
  - <u>https://support.ptc.com/appserver/cs/view/solution.jsp?n=CS53948</u>
- Family Table Links:
  - <u>https://support.ptc.com/appserver/cs/view/solution.jsp?n=CS29111</u>
- Change Object Database Map:
  - <u>https://support.ptc.com/appserver/cs/view/solution.jsp?n=CS63595</u>
- Community Reporting Resources Summary
  - https://www.ptcusercommunity.com/docs/DOC-6348

#### PTC<sup>°</sup> Live Global

#### How to Navigate the PTC Windchill Database

- IDA2A2 Table Unique ID Field
- CLASSNAMExxx and ida3xxx columns work in pairs
  - CLASSNAMExxx Tables being referenced
  - IDA3xx reference IDA2A2 value in those tables
- Example: EPMDocument to CAD Authoring Tool

| į. | 20/20 En. 2 COL 10 Ente:                                   |            |
|----|------------------------------------------------------------|------------|
| ľ  | ☑ EPMDOCUMENT                                              | 🛛 EPMAUTHO |
|    |                                                            | OFF 🖵 🔚 🍃  |
|    | AUTHORINGAPPVERSION CLASSNAMEKEYB10 IDA3B10 IDA3B10=IDA2A2 |            |
|    | 1 0 wt.epm.EPMAuthoringAppVersion 5692                     | AUTHORIN   |
| l  | 2 0 wt.epm.EPMAuthoringAppVersion 5692                     | 1 PROE     |
|    |                                                            |            |
|    |                                                            |            |

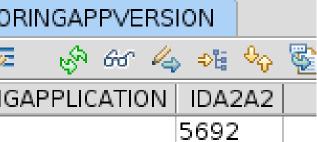

#### PTC Windchill SQL Table Notes

What does this Query Do?

# STRINGVALUE Table

| 1 SELECT CLASSNAMEKEYA6, IDA3A6,                                   | CLASSNAMEKEYA4, ID | A3A4, CLASSNAMEA2A2 | , IDA2A2, VALUE2 FROM S  | STRINGVALU | JE WHERE IDA3A4 = | = 153942; |  |  |
|--------------------------------------------------------------------|--------------------|---------------------|--------------------------|------------|-------------------|-----------|--|--|
|                                                                    |                    |                     |                          |            |                   |           |  |  |
| 29/124 Ln. 1 Col. 30 Lines: 1 INSERT WRITABLE \n UTF8 Delimiter: ; |                    |                     |                          |            |                   |           |  |  |
|                                                                    |                    |                     |                          |            |                   |           |  |  |
| OFF 🔽 📄 🚁 🤣 🏍 💪 📲 🍫 🖏 🧮 🔚 📑 📑 🦓 📃 👘 🖒 🧳                            |                    |                     |                          |            |                   |           |  |  |
| CLASSNAMEKEYA6                                                     | IDA3A6 CLASSNA     | MEKEYA4   IDA3A4    | CLASSNAMEA2A2            | IDA2A2     | VALUE2            |           |  |  |
| 1 wt.iba.definition.StringDefinition                               | 106215 wt.epm.EPM  | Document 153942     | wt.iba.value.StringValue | 156301     | MWM               |           |  |  |
| 2 wt.iba.definition.StringDefinition                               | 106217 wt.epm.EPM  | Document 153942     | wt.iba.value.StringValue | 156302     | 316 STAINLESS     |           |  |  |
| 3 wt.iba.definition.StringDefinition                               | 106543 wt.epm.EPM  | Document 153942     | wt.iba.value.StringValue | 156303     |                   |           |  |  |
| 4 wt.iba.definition.StringDefinition                               | 106545 wt.epm.EPM  | Document 153942     | wt.iba.value.StringValue | 156304     |                   |           |  |  |
| 5 wt.iba.definition.StringDefinition                               | 106563 wt.epm.EPM  | Document 153942     | wt.iba.value.StringValue | 156305     |                   |           |  |  |
| 6 wt.iba.definition.StringDefinition                               | 106571 wt.epm.EPM  | Document 153942     | wt.iba.value.String∨alue | 156306     | MWM               |           |  |  |
| 7 wt.iba.definition.StringDefinition                               | 106573 wt.epm.EPM  | Document 153942     | wt.iba.value.String∨alue | 156307     |                   |           |  |  |
| 8 wt.iba.definition.StringDefinition                               | 106575 wt.epm.EPM  | Document 153942     | wt.iba.value.String∨alue | 156308     | N/A               |           |  |  |

### If All Else Fails – What Does PTC Windchill Do?

Perform UI action & capture PTC Windchill SQL

- Method Server SQL Debug Mode
  - https://support.ptc.com/appserver/cs/view/solution.jsp?n=CS16259 How to enable/disable
  - Enable logger: windchill wt.util.jmx.SetLogLevel -ms wt.pom.sql DEBUG
  - Disable logger: windchill wt.util.jmx.SetLogLevel -ms wt.pom.sql ERROR
- PTC Windchill Profiler
  - https://www.ptc.com/view?im\_dbkey=106486
- PTC Windchill System Monitor
  - PSM/Dynatrace

Using the PTC Windchill Profiler www.ptc.com/view?im\_dbkey=106486 PTC Windchill System Monitor (PSM/Dynatrace)

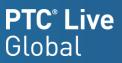

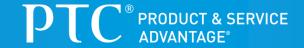

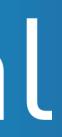